## **INSTRUCTIONS FOR TEXADA PAY CONFIGURATION**

From the main menu, select System Maintenance -> Configure System Settings.

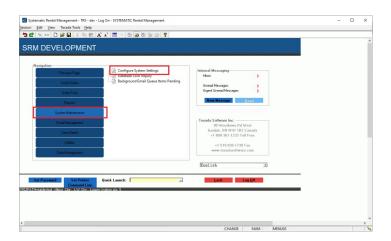

Select the System tab, then window into the Company Parameters:

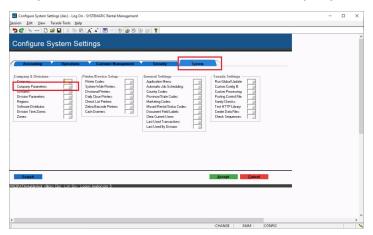

Depending on the Company's currency, a different configuration screen is displayed.

## **CANADA Configuration:**

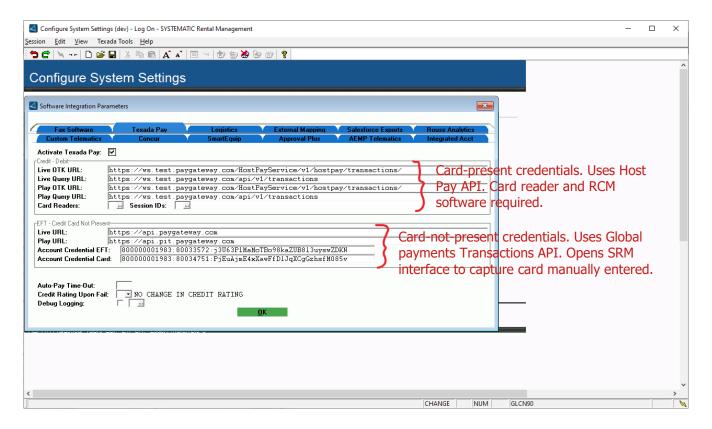

Some customers that still use the Host Pay API for card-not-present (manual entry) transactions, opens an OpenEdge browser window.

Any new customers should be set up with the new interface and existing ones should be transitioned to this.

The window that opens when the user exits this screen (signed on as SCS) has the API key and secret for the Transactions API.

The Key and Secret are unique to Texada and used by all our customers. It should not be shared with any customers. This window also has an "Activate Global Payments" prompt that needs to be checked to trigger the new interface. If this is not checked, the earlier OpenEdge interface will be triggered.

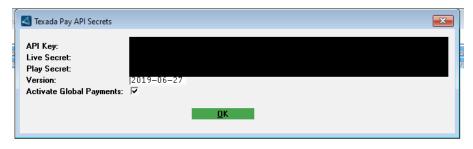

In the Canadian configuration screen there is a 'Card Readers' and a 'Session IDs' window.

The 'Card Readers' window must have an entry for each card reader the company has. For those companies still using the old interface, there should be a MANUAL\_ENTRY\_ONLY for those users that do not have a card reader attached to their workstation.

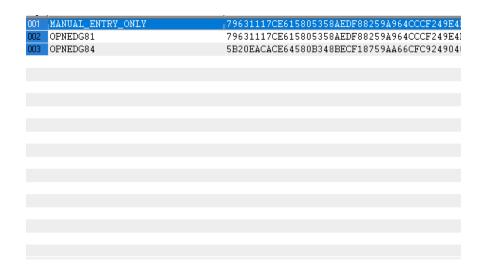

Every workstation that takes payments must also have an entry in the 'Session IDs' window. If there is no entry in here, the user will be prompted for a card reader when they take a card payment.

The session ID and card reader will be stored in this window and the user will not be prompted again.

| Session ID | Card Re  |
|------------|----------|
| 4D3-8HGF   | "OPNEDG8 |
| 55A8-9ABC  | MANUAL_  |
| 37C3-4RTE  | OPNEDG8  |
|            |          |
|            |          |
|            |          |
|            |          |
|            |          |
|            |          |
|            |          |
|            |          |
|            |          |
|            |          |
|            |          |
|            |          |
|            |          |
|            |          |
|            |          |
|            |          |
|            |          |

## **U.S. Configuration:**

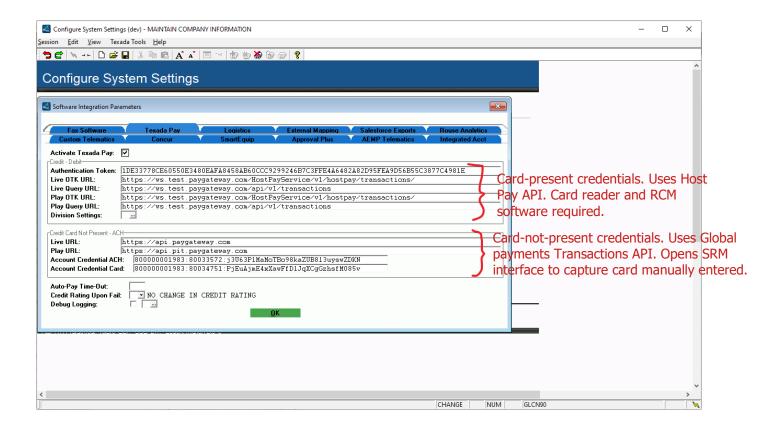

As with Canada, some customers still use the Host Pay API for card-not-present (manual entry) transactions, which opens an OpenEdge browser window.

Any new customers should be set up with the new interface and existing ones should be transitioned to this.

The window that opens when the user exits this screen (signed on as SCS) has the API key and secret for the Transactions API.

The Key and Secret are unique to Texada and used by all our customers. It should not be shared with any customers. This window also has an "Activate Global Payments" prompt that needs to be checked to trigger the new interface. If this is not checked, the OpenEdge interface will be triggered.

| Texada Pay API Secrets                                                            |                          | × |  |
|-----------------------------------------------------------------------------------|--------------------------|---|--|
| API Key:<br>Live Secret:<br>Play Secret:<br>Version:<br>Activate Global Payments: | 2019−06−27<br>  <b>▽</b> |   |  |
|                                                                                   | <u>0</u> K               |   |  |

In the U.S. configuration screen there is an Authentication Token on the main screen and a Division Settings window.

Unlike Canada, tokens are not linked to the card readers, but they can be linked to a division (optional).

If no token exists at the division level, the token on the main screen will be used.

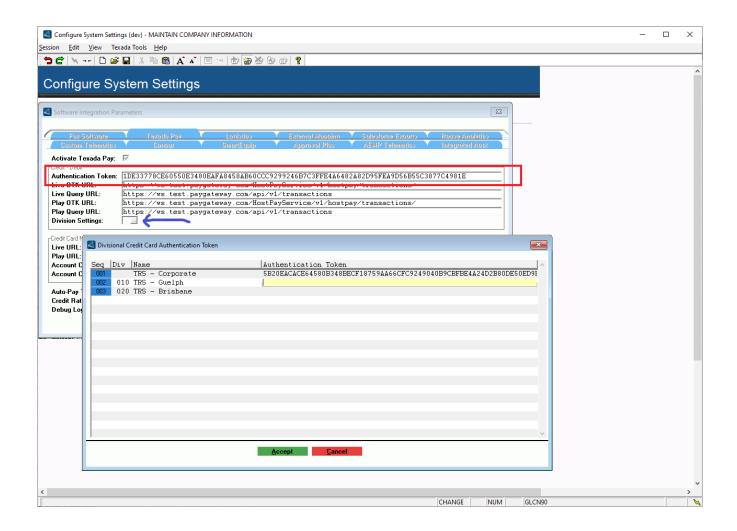

## **AUSTRALIA and NEW ZEALAND Configuration:**

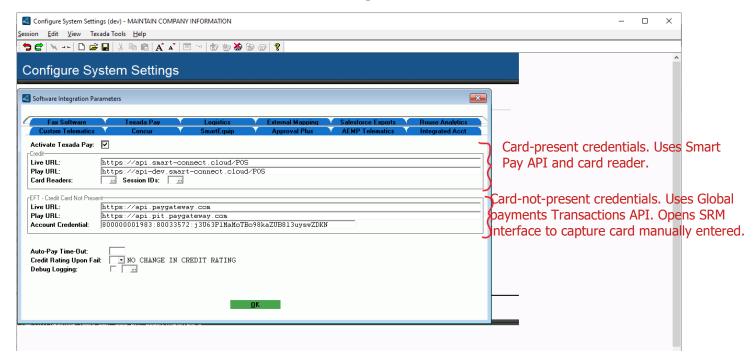

The window that opens when the user exits this screen (signed on as SCS) has the API key and secret for the Transactions API.

The Key and Secret are unique to Texada and used by all our customers. It should not be shared with any customers.

This window also has an "Activate Global Payments" prompt that needs to be checked to take card-not-present transactions.

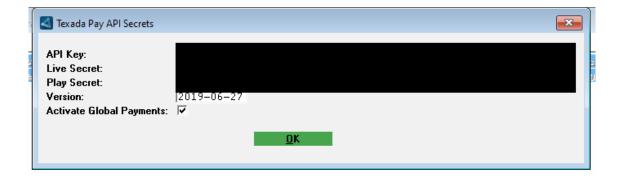

On the main configuration screen for AUSTRALIA and NEW ZEALAND there is a 'Card Readers' and a 'Session IDs' window.

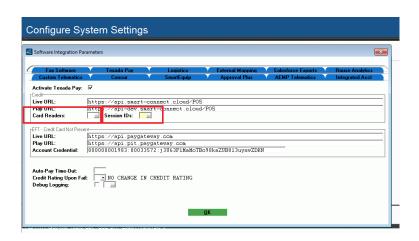

The 'Card Readers' window should contain all the card readers of the company.

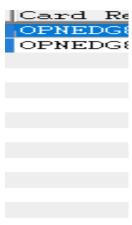

The 'Session IDs' window should contain any session IDs of users that take card-present payments.

These need to be entered manually in this screen so that the Smart Pay API can link the session ID to the card reader.

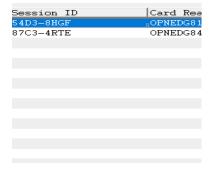